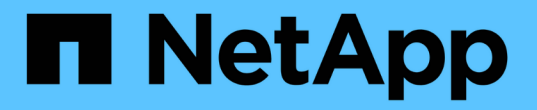

## 데이터 웨어하우스 및 보고 사용자 계정 관리 OnCommand Insight

NetApp April 01, 2024

This PDF was generated from https://docs.netapp.com/ko-kr/oncommand-insight/dwh/accessing-thedata-warehouse-and-reporting.html on April 01, 2024. Always check docs.netapp.com for the latest.

# 목차

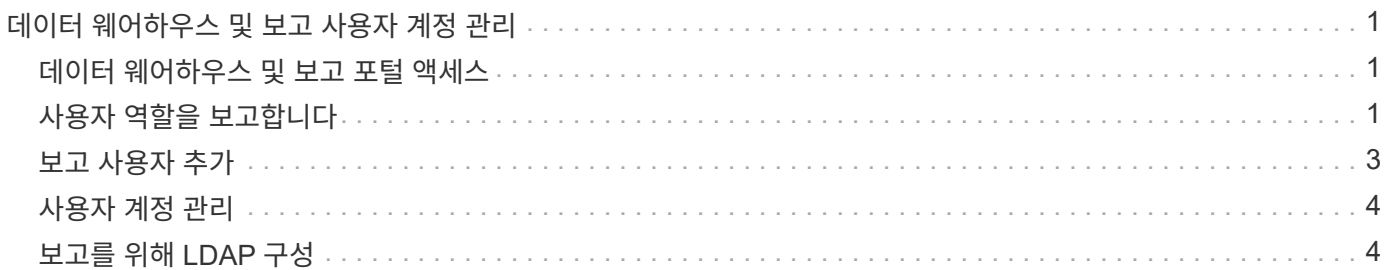

# <span id="page-2-0"></span>데이터 웨어하우스 및 보고 사용자 계정 관리

OnCommand Insight 보고 도구에 대한 사용자 계정, 사용자 인증 및 사용자 인증은 DWH(데이터 웨어하우스)에서 정의 및 관리됩니다. 이러한 구성을 기반으로 사용자와 관리자는 사용 가능한 OnCommand Insight 보고서의 일부 또는 전체에 액세스할 수 있습니다.

데이터 웨어하우스에서 사용자 관리에 액세스하려면 시스템 관리자 권한이 있는 계정이 필요합니다. 여기에는 다음이 포함됩니다.

- 데이터 웨어하우스를 위한 완벽한 관리 기능
- 모든 사용자 계정의 구성 및 유지 관리
- 데이터베이스에 대한 읽기 액세스
- ETL에서 커넥터를 설정하고, 데이터 웨어하우스 작업을 예약하고, 데이터베이스를 재설정하고, 역할을 할당하거나 변경하고, 사용자 계정을 추가 및 제거하는 기능

### <span id="page-2-1"></span>데이터 웨어하우스 및 보고 포털 액세스

데이터 웨어하우스 포털은 관리 옵션에 대한 액세스를 제공합니다. 데이터 웨어하우스 포털에서 보고 포털에 액세스할 수도 있습니다.

#### 단계

- 1. Data Warehouse 포털에 관리자로 로그인합니다 https://hostname/dwh, 위치 hostname OnCommand Insight 데이터 웨어하우스가 설치된 시스템의 이름입니다.
- 2. 데이터 웨어하우스 도구 모음에서 를 클릭합니다 |||| 보고 포털을 엽니다.

### <span id="page-2-2"></span>사용자 역할을 보고합니다

각 사용자 계정에는 권한 집합이 있는 역할이 할당됩니다. 사용자 수는 각 역할에 연결된 보고 라이센스 수에 따라 제한됩니다.

각 역할은 다음 작업을 수행할 수 있습니다.

• \* 수신자 \*

OnCommand Insight 보고 포털 보고서를 보고 언어 및 표준 시간대와 같은 개인 기본 설정을 설정합니다.

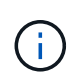

받는 사람은 보고서를 만들거나, 보고서를 실행하거나, 보고서를 예약하거나, 보고서를 내보내거나, 관리 작업을 수행할 수 없습니다.

• \* 기업 소비자 \*

보고서를 실행하고 모든 사용자 옵션을 수행합니다.

• \* 비즈니스 저자 \*

예약된 보고서를 보고, 대화형으로 보고서를 실행하고, 스토리를 만들고, 모든 비즈니스 소비자 옵션을 수행합니다.

• \* 프로 작가 \*

모든 Business Author 옵션을 수행할 뿐 아니라 보고서를 만들고 패키지 및 데이터 모듈을 만듭니다.

• \* 관리자 \*

보고서 정의 가져오기 및 내보내기, 보고서 구성, 데이터 소스 구성, 보고 작업 종료 및 재시작 등의 보고 관리 작업을 수행합니다.

다음 표에는 각 역할에 허용되는 권한 및 최대 사용자 수가 나와 있습니다.

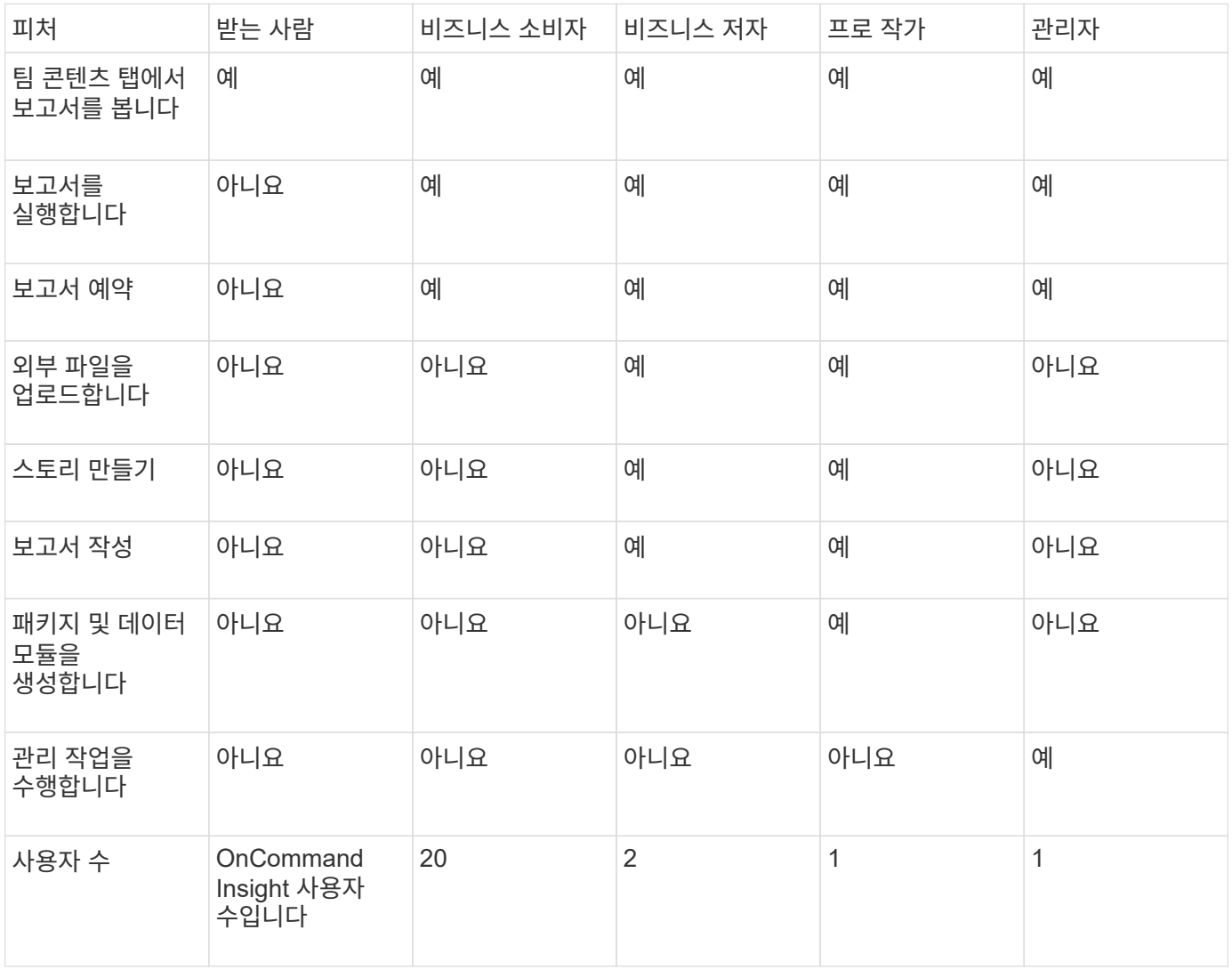

새 데이터 웨어하우스 및 보고 사용자를 추가할 때 역할의 제한을 초과하면 해당 사용자는 "비활성화"로 추가되며, 새 사용자 멤버십을 부여하려면 해당 역할을 가진 다른 사용자를 비활성화 또는 제거해야 합니다.

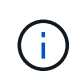

보고서 작성 기능을 사용하려면 Insight Plan 라이센스가 필요합니다. ARAP(Additional Report Authoring Package)를 구매하여 비즈니스 작성자 및 Pro Author 사용자를 추가할 수 있습니다. 도움이 필요하면 OnCommand Insight 담당자에게 문의하십시오.

이러한 보고 사용자 역할은 직접 데이터베이스 액세스에 영향을 주지 않습니다. 이러한 보고 사용자 역할은 데이터

마트를 사용하여 SQL 쿼리를 만드는 기능에 영향을 주지 않습니다.

### <span id="page-4-0"></span>보고 사용자 추가

보고 포털에 액세스해야 하는 각 사용자에 대해 새 사용자 계정을 추가해야 합니다. 각 사용자에 대해 다른 사용자 계정을 만들면 액세스 권한, 개인 기본 설정 및 책임을 제어할 수 있습니다.

시작하기 전에

보고 사용자를 추가하기 전에 고유한 사용자 이름을 할당하고, 사용할 암호를 결정하고, 올바른 사용자 역할 또는 역할을 확인해야 합니다. 이러한 역할은 보고 포털에 전문화되어 있습니다.

#### 단계

- 1. Data Warehouse Portal( )에 관리자로 로그인합니다 https://hostname/dwh, 위치 hostname OnCommand Insight 데이터 웨어하우스가 설치된 시스템의 이름입니다.
- 2. 왼쪽의 탐색 창에서 \* 사용자 관리 \* 를 클릭합니다.
- 3. 사용자 관리 \* 창에서 \* 새 사용자 추가 \* 를 클릭합니다.
- 4. 새 보고 사용자에 대해 다음 정보를 입력합니다.
	- \* 사용자 이름 \*

계정에 대한 사용자 이름(영숫자, a-z, A-Z 및 0-9 포함)

◦ \* 이메일 주소 \*

사용자 계정과 연결된 이메일 주소이며 사용자가 보고서를 구독하는 경우 필요합니다

◦ \* 암호 \*

사용자가 일반적으로 선택하고 인터페이스에서 확인할 수 있는 이 사용자 계정으로 OnCommand Insight에 로그인하기 위한 암호입니다

◦ \* Insight 역할 \*

적절한 권한이 있는 사용자가 사용할 수 있는 역할

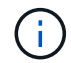

OnCommand Insight 역할의 옵션은 OnCommand Insight가 보고 기능과 동일한 시스템에 설치되어 있는 경우에만 표시되며, 이는 일반적인 옵션은 아닙니다.

◦ \* 보고 역할 \*

이 사용자 계정에 대한 보고 역할(예: Pro Author)

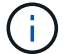

관리자 역할은 고유합니다. 이 역할은 모든 사용자에게 추가할 수 있습니다.

5. 추가 \* 를 클릭합니다.

## <span id="page-5-0"></span>사용자 계정 관리

데이터 웨어하우스 포털에서 사용자 계정, 사용자 인증 및 사용자 인증을 구성할 수 있습니다. 각 사용자 계정에는 다음 권한 수준 중 하나를 가진 역할이 할당됩니다. 사용자 수는 각 역할에 연결된 보고 라이센스 수에 따라 제한됩니다.

#### 단계

1. 에서 데이터 웨어하우스 포털에 로그인합니다 https://hostname/dwh, 위치 hostname OnCommand Insight 데이터 웨어하우스가 설치된 시스템의 이름입니다.

2. 왼쪽의 탐색 창에서 \* 사용자 관리 \* 를 클릭합니다.

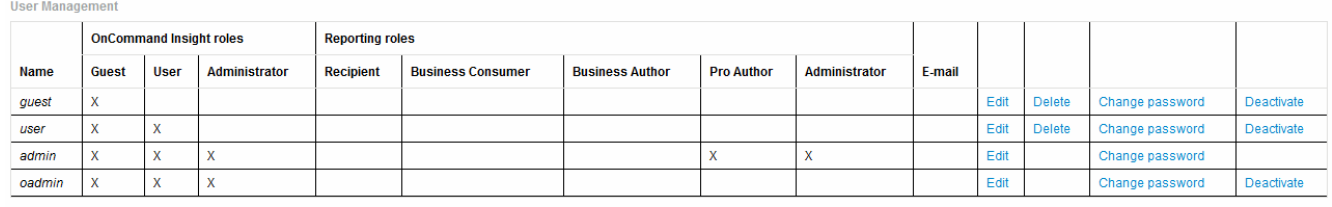

LDAP Configuration | Add New User | Change DWH User password

The following table shows the privileges for each reporting role

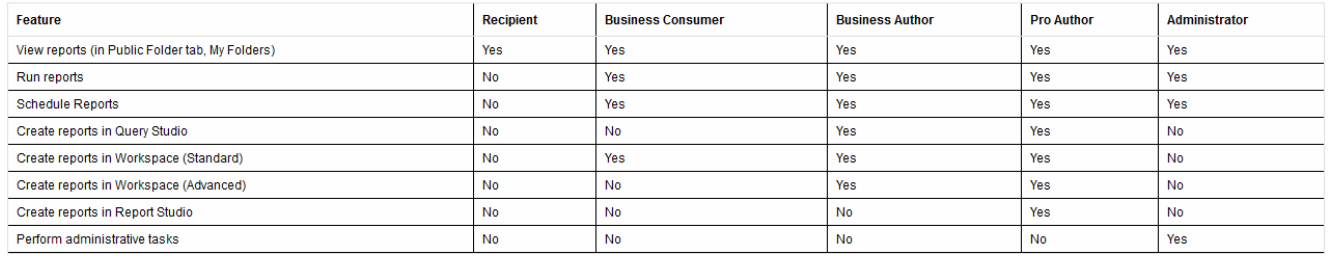

3. 다음 중 하나를 수행합니다.

◦ 기존 사용자를 편집하려면 사용자의 행을 선택하고 \* 편집 \* 을 클릭합니다.

◦ 사용자 암호를 변경하려면 사용자의 행을 선택하고 \* 암호 변경 \* 을 클릭합니다.

- 사용자를 삭제하려면 해당 사용자의 행을 선택하고 \* Delete \* (삭제 \*)를 클릭합니다
- 4. 사용자를 활성화 또는 비활성화하려면 사용자의 행을 선택하고 \* 활성화 \* 또는 \* 비활성화 \* 를 클릭합니다.

# <span id="page-5-1"></span>보고를 위해 **LDAP** 구성

관리자는 데이터 웨어하우스 포털에서 데이터 웨어하우스 및 보고에 대한 LDAP 사용을 구성할 수 있습니다.

시작하기 전에

이 작업을 수행하려면 Insight에 관리자로 로그인해야 합니다.

모든 보안 Active Directory(예: LDAPS) 사용자의 경우 인증서에 정의된 대로 AD 서버 이름을 정확히 사용해야 합니다. 보안 AD 로그인에 IP 주소를 사용할 수 없습니다.

#### 단계

- 1. 에서 데이터 웨어하우스 포털에 로그인합니다 https://hostname/dwh, 위치 hostname OnCommand Insight 데이터 웨어하우스가 설치된 시스템의 이름입니다.
- 2. 왼쪽의 탐색 창에서 \* 사용자 관리 \* 를 클릭합니다.
- 3. LDAP 구성 \* 을 클릭합니다.
- 4. LDAP 사용자 인증 및 인증 프로세스를 시작하려면 \* LDAP 활성화 \* 를 선택합니다.
- 5. LDAP를 구성하는 데 필요한 모든 변경 작업을 수행합니다.

대부분의 필드에는 기본값이 포함되어 있습니다. 기본 설정은 Active Directory에 유효합니다.

◦ \* 사용자 기본 이름 속성 \*

LDAP 서버의 각 사용자를 식별하는 속성입니다. 기본값은 입니다 `userPrincipalName`이는 세계적으로 고유한 기능입니다. OnCommand Insight는 이 특성의 내용과 위에서 제공한 사용자 이름을 일치시킵니다.

◦ \* 역할 속성 \*

지정된 그룹 내에서 사용자의 맞춤을 식별하는 LDAP 속성입니다. 기본값은 입니다 memberOf.

◦ \* 메일 속성 \*

사용자의 이메일 주소를 식별하는 LDAP 속성입니다. 기본값은 입니다 mail. 이 기능은 OnCommand Insight에서 제공하는 보고서를 구독하려는 경우에 유용합니다. Insight는 각 사용자가 처음 로그인할 때 사용자의 이메일 주소를 선택하며, 그 후에는 이를 찾아보지 않습니다.

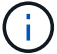

LDAP 서버에서 사용자의 이메일 주소가 변경되면 Insight에서 업데이트해야 합니다.

◦ \* 고유 이름 특성 \*

사용자의 고유 이름을 식별하는 LDAP 속성입니다. 기본값은 입니다 distinguishedName.

◦ \* 참조 \*

엔터프라이즈에 여러 도메인이 있는 경우 다른 도메인에 대한 경로를 따르는지 여부를 나타냅니다. 항상 기본값을 사용해야 합니다 follow 설정.

◦ \* 시간 초과 \*

시간 초과 전에 LDAP 서버의 응답을 기다리는 시간(밀리초)입니다. 기본값은 2,000이며, 모든 경우에 적절하며 수정할 수 없습니다.

◦ LDAP 서버 \*

LDAP 서버를 식별하기 위한 IP 주소 또는 DNS 이름입니다. 특정 포트를 식별하기 위해 ldap-serveraddress LDAP 서버의 이름이며 다음 형식을 사용할 수 있습니다.

ldap://ldap-server-address:port

기본 포트를 사용하려면 다음 형식을 사용할 수 있습니다.

ldap://ldap-server-address

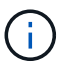

When entering multiple LDAP servers in this field, separate entries with a comma, and ensure that the correct port number is used in each entry. + LDAP 인증서를 가져오려면 \* 인증서 가져오기 \* 를 클릭하고 인증서 파일을 자동으로 가져오거나 수동으로 찾습니다.

◦ \* 도메인 \*

OnCommand Insight가 LDAP 사용자를 찾기 시작해야 하는 LDAP 노드입니다. 일반적으로 조직의 최상위 도메인입니다. 예를 들면 다음과 같습니다.

DC=<enterprise>,DC=com

◦ \* Insight 서버 관리자 그룹 \*

Insight Server 관리자 권한이 있는 사용자를 위한 LDAP 그룹입니다. 기본값은 입니다 insight.server.admins.

◦ \* Insight 관리자 그룹 \*

Insight Administrator 권한이 있는 사용자를 위한 LDAP 그룹입니다. 기본값은 입니다 insight.admins.

◦ \* Insight 사용자 그룹 \*

Insight 사용자 권한이 있는 사용자를 위한 LDAP 그룹입니다. 기본값은 입니다 insight.users.

◦ \* Insight 게스트 그룹 \*

Insight 게스트 권한이 있는 사용자를 위한 LDAP 그룹입니다. 기본값은 입니다 insight.guests.

◦ \* 보고 관리자 그룹 \*

Insight Reporting 관리자 권한이 있는 사용자를 위한 LDAP 그룹입니다. 기본값은 입니다 insight.report.admins.

◦ \* 보고 전문가 그룹 \*

Insight Reporting Pro 작성자 권한이 있는 사용자를 위한 LDAP 그룹입니다. 기본값은 입니다 insight.report.proauthors.

◦ \* 보고 비즈니스 저자 그룹 \*

Insight Reporting 비즈니스 작성자 권한이 있는 사용자를 위한 LDAP 그룹입니다. 기본값은 입니다 insight.report.business.authors.

◦ \* 비즈니스 소비자 그룹 보고 \*

Insight Reporting 비즈니스 소비자 권한이 있는 사용자를 위한 LDAP 그룹입니다. 기본값은 입니다 insight.report.business.consumers.

◦ \* 보고 수신자 그룹 \*

Insight Reporting 받는 사람 권한이 있는 사용자를 위한 LDAP 그룹입니다. 기본값은 입니다 insight.report.recipients.

6. 변경한 경우 \* 디렉터리 조회 사용자 \* 및 \* 디렉터리 조회 사용자 암호 \* 필드에 값을 입력합니다.

이러한 필드에 수정된 값을 입력하지 않으면 변경 내용이 저장되지 않습니다.

- 7. 디렉터리 조회 사용자 암호 확인 \* 필드에 디렉터리 조회 사용자 암호를 다시 입력하고 \* 암호 확인 \* 을 클릭하여 서버에서 암호를 확인합니다.
- 8. Update \* 를 클릭하여 변경 사항을 저장합니다. 변경 사항을 제거하려면 \* 취소 \* 를 클릭합니다.

Copyright © 2024 NetApp, Inc. All Rights Reserved. 미국에서 인쇄됨 본 문서의 어떠한 부분도 저작권 소유자의 사전 서면 승인 없이는 어떠한 형식이나 수단(복사, 녹음, 녹화 또는 전자 검색 시스템에 저장하는 것을 비롯한 그래픽, 전자적 또는 기계적 방법)으로도 복제될 수 없습니다.

NetApp이 저작권을 가진 자료에 있는 소프트웨어에는 아래의 라이센스와 고지사항이 적용됩니다.

본 소프트웨어는 NetApp에 의해 '있는 그대로' 제공되며 상품성 및 특정 목적에의 적합성에 대한 명시적 또는 묵시적 보증을 포함하여(이에 제한되지 않음) 어떠한 보증도 하지 않습니다. NetApp은 대체품 또는 대체 서비스의 조달, 사용 불능, 데이터 손실, 이익 손실, 영업 중단을 포함하여(이에 국한되지 않음), 이 소프트웨어의 사용으로 인해 발생하는 모든 직접 및 간접 손해, 우발적 손해, 특별 손해, 징벌적 손해, 결과적 손해의 발생에 대하여 그 발생 이유, 책임론, 계약 여부, 엄격한 책임, 불법 행위(과실 또는 그렇지 않은 경우)와 관계없이 어떠한 책임도 지지 않으며, 이와 같은 손실의 발생 가능성이 통지되었다 하더라도 마찬가지입니다.

NetApp은 본 문서에 설명된 제품을 언제든지 예고 없이 변경할 권리를 보유합니다. NetApp은 NetApp의 명시적인 서면 동의를 받은 경우를 제외하고 본 문서에 설명된 제품을 사용하여 발생하는 어떠한 문제에도 책임을 지지 않습니다. 본 제품의 사용 또는 구매의 경우 NetApp에서는 어떠한 특허권, 상표권 또는 기타 지적 재산권이 적용되는 라이센스도 제공하지 않습니다.

본 설명서에 설명된 제품은 하나 이상의 미국 특허, 해외 특허 또는 출원 중인 특허로 보호됩니다.

제한적 권리 표시: 정부에 의한 사용, 복제 또는 공개에는 DFARS 252.227-7013(2014년 2월) 및 FAR 52.227- 19(2007년 12월)의 기술 데이터-비상업적 품목에 대한 권리(Rights in Technical Data -Noncommercial Items) 조항의 하위 조항 (b)(3)에 설명된 제한사항이 적용됩니다.

여기에 포함된 데이터는 상업용 제품 및/또는 상업용 서비스(FAR 2.101에 정의)에 해당하며 NetApp, Inc.의 독점 자산입니다. 본 계약에 따라 제공되는 모든 NetApp 기술 데이터 및 컴퓨터 소프트웨어는 본질적으로 상업용이며 개인 비용만으로 개발되었습니다. 미국 정부는 데이터가 제공된 미국 계약과 관련하여 해당 계약을 지원하는 데에만 데이터에 대한 전 세계적으로 비독점적이고 양도할 수 없으며 재사용이 불가능하며 취소 불가능한 라이센스를 제한적으로 가집니다. 여기에 제공된 경우를 제외하고 NetApp, Inc.의 사전 서면 승인 없이는 이 데이터를 사용, 공개, 재생산, 수정, 수행 또는 표시할 수 없습니다. 미국 국방부에 대한 정부 라이센스는 DFARS 조항 252.227-7015(b)(2014년 2월)에 명시된 권한으로 제한됩니다.

#### 상표 정보

NETAPP, NETAPP 로고 및 <http://www.netapp.com/TM>에 나열된 마크는 NetApp, Inc.의 상표입니다. 기타 회사 및 제품 이름은 해당 소유자의 상표일 수 있습니다.